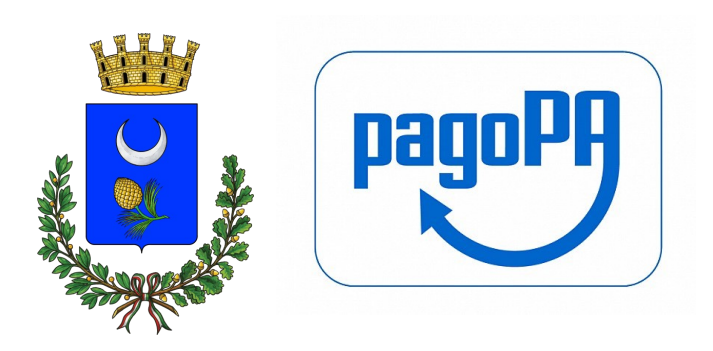

## Servizio Mensa **Scolastica**

# Manuale Pagamento Spontaneo

Per poter pagare tutti i servizi comunali col Sistema PagoPa col metodo "Pagamento Spontaneo" entrare nel portale PagoPa messo a disposizione dal Comune sul sito istituzionale www.comune.bivona.ag.it. Cliccando sul logo pagoPA si aprirà il Portale dei Pagamenti del Comune di Bivona: un'area nella quale è possibile effettuare e controllare i pagamenti del sistema pagoPA. La presente guida contiene le istruzioni per il pagamento spontaneo:

### Accesso anonimo UNIPay

Cliccare su ☞Entra per accedere al sistema in modalità anonima

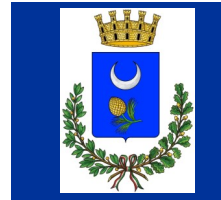

**Menu Principale** 

**Pagamento Entrate** 

Accedendo dal link "Pagamento Entrate" il cittadino si trova di fronte la seguente schermata:

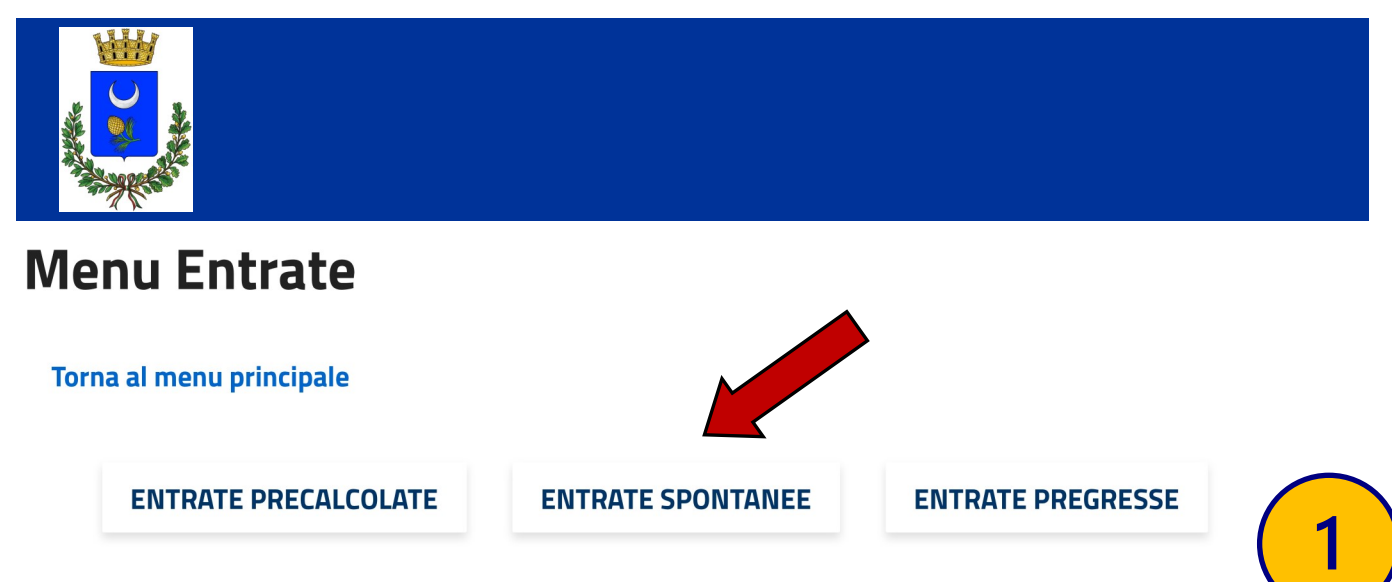

Cliccando su "Entrate Spontanee" verrà visualizzata la prima schermata in cui inserire i dati anagrafici.

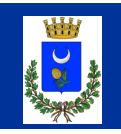

#### Inserimento dati versante

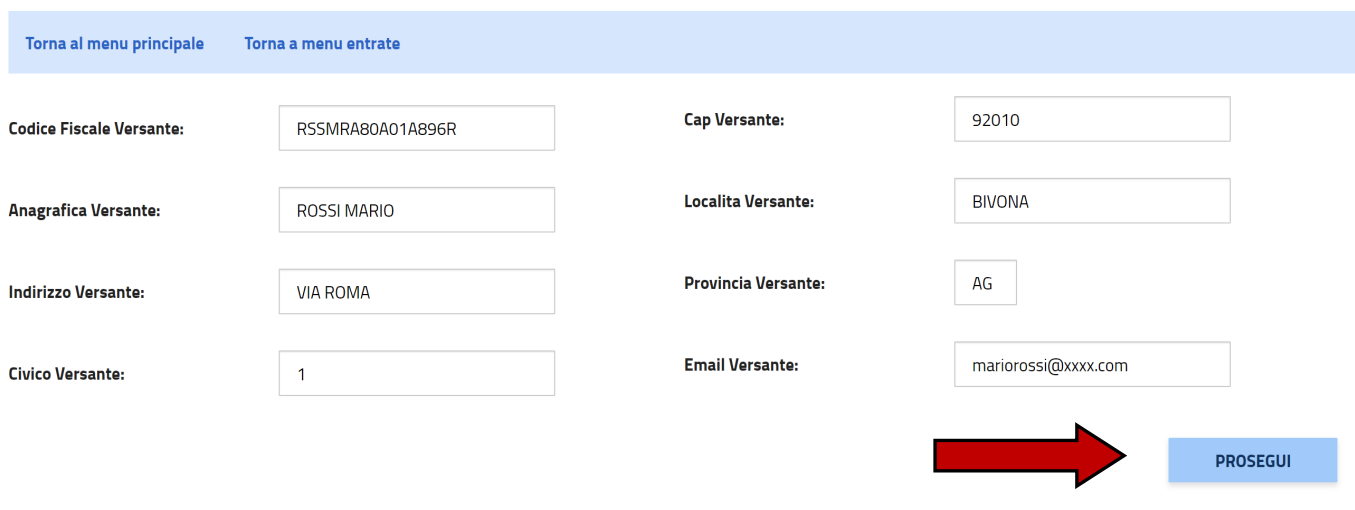

Cliccando su "Prosegui" si procede con l'inserimento dei dati inerenti al pagamento che si vuole effettuare. Il cittadino ha quindi una serie di campi e sezioni da compilare.

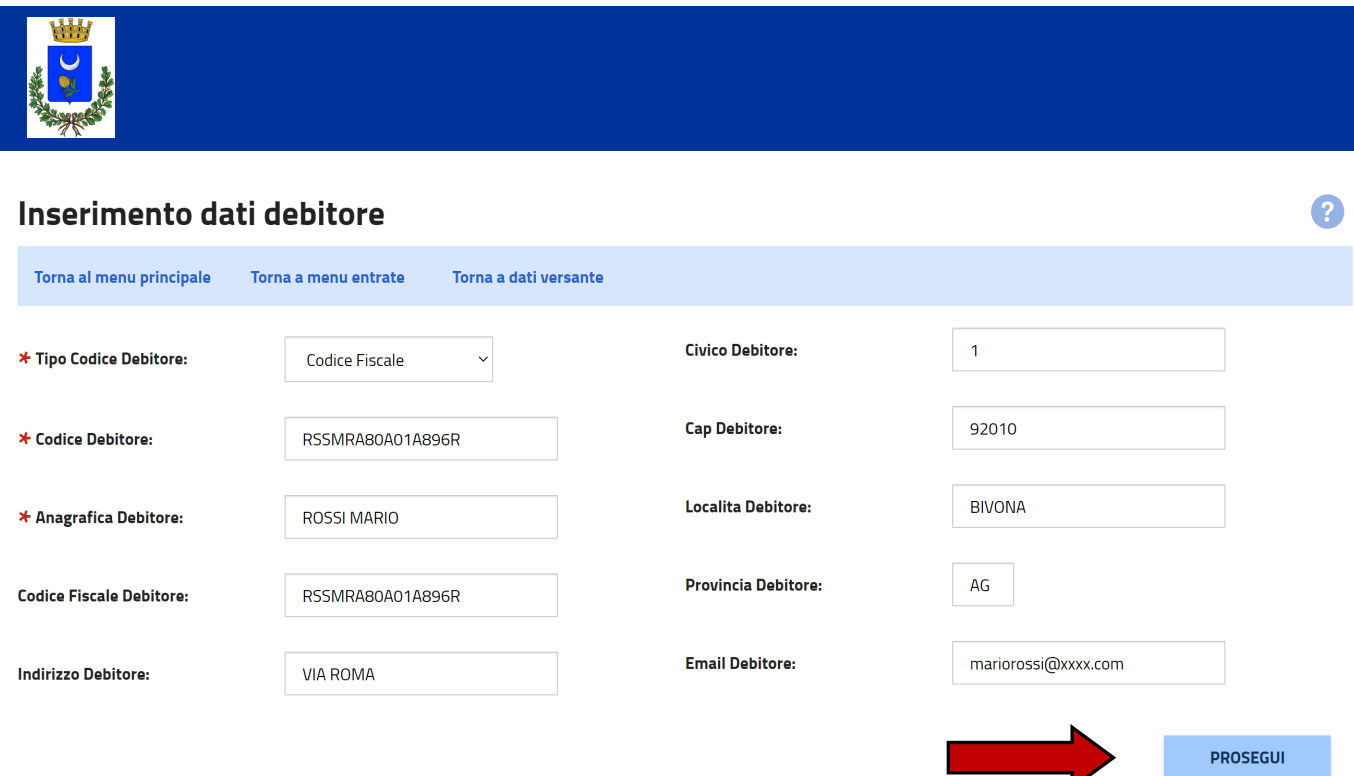

In Questa Area ci sono 3 campi da inserire obbligatoriamente, che sono:

- Tipo Codice Debitore: selezionare la voce "Codice Fiscale" dal menu a tendina;
- Codice Debitore: digitare il proprio Codice Fiscale. Ne verrà verificata la validità.
- Codice Debitore: inserire Cognome e Nome.

Tutti gli altri campi sono facoltativi. **2**

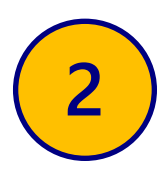

2

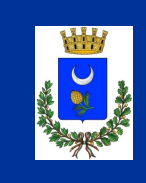

## Scelta tipo servizio

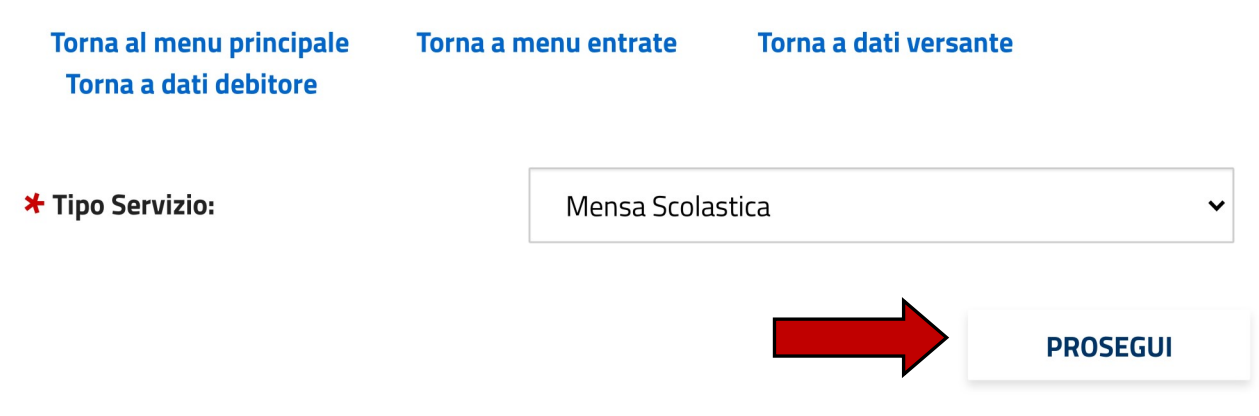

In questa schermata seleziona il tipo di servizio da pagare e proseguire

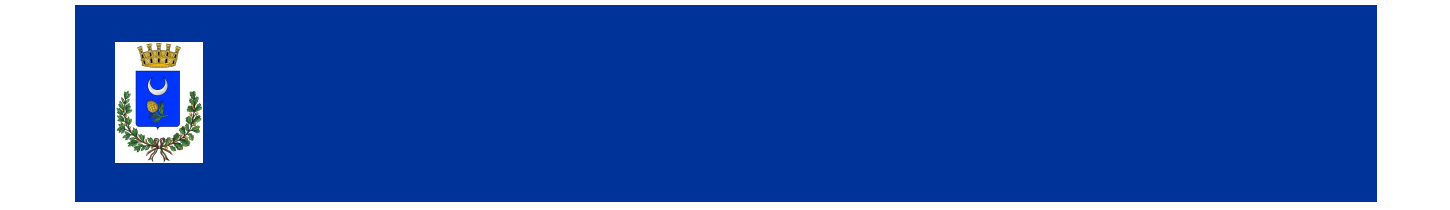

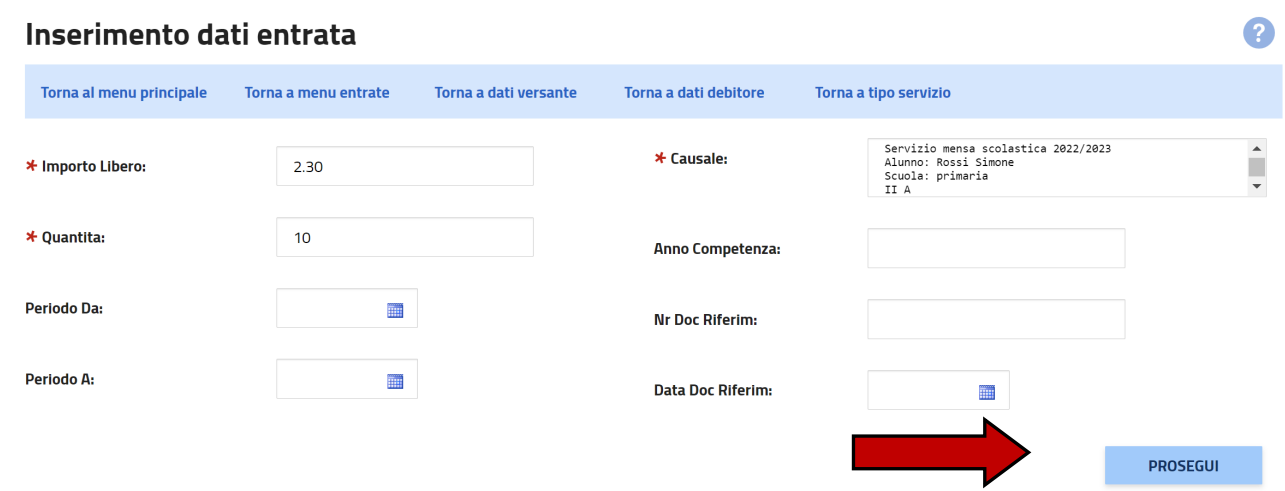

In questa schermata inserire l'importo, la quantità e la causale (campi Obbligatori) per cui si sta effettuando il pagamento e proseguire

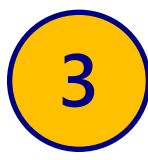

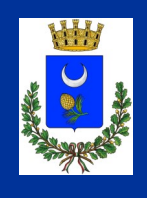

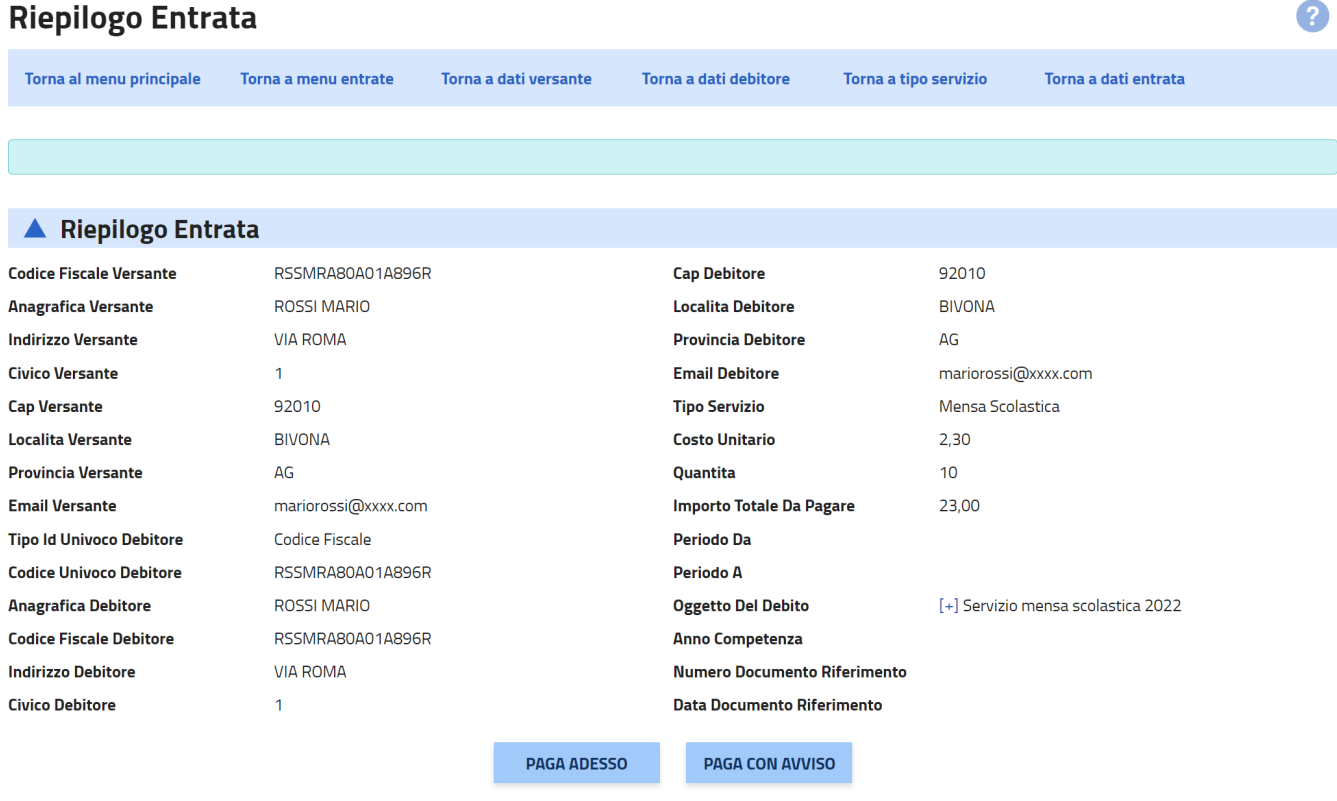

Nella schermata finale, insieme al riepilogo dei dati inseriti, sono presenti due pulsanti "PAGA ADESSO", per effettuare il pagamento con carta di credito, e "PAGA CON AVVISO" che permette di scaricare il bollettino di pagamento PAGOPA, per effettuare il pagamento tramite bollettino postale o con i metodi di pagamento abilitati al circuito CBILL, ad esempio App per home banking, ricevitorie SISAL, ecc.

Per ulteriori informazioni consultare il link https://www.pagopa.gov.it/it/dove-pagare/

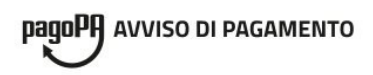

### **Mensa Scolastica**

Servizio mensa scolastica 2022/2023 Alunno: Rossi Simone Scuola: primaria II A

ENTE CREDITORE Cod. Fiscale 80003970847

#### **COMUNE DI BIVONA**

**COMUNE DI BIVONA** 

**DESTINATARIO AVVISO** 

Cod. Fiscale RSSMRA80A01A896R

#### **ROSSI MARIO**

VIA ROMA, 1 92010 BIVONA (AG)

**QUANTO E QUANDO PAGARE?** 

DOVE PAGARE? Lista dei canali di pagamento su www.pagopa.gov.it

**RATA UNICA** 

**RATA UNICA** 

Euro

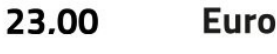

Puoi pagare con una unica rata.

L'importo è aggiornato automaticamente dal sistema e potrebbe subire variazioni per eventuali sgravi, note di credito, indennità di mora, sanzioni o interessi, ecc. Un operatore, il sito o l'app che userai ti potrebbero quindi chiedere una cifra diversa da quella qui indicata.

PAGA SUL SITO O CON LE APP

**PAGA SUL TERRITORIO** 

del tuo Ente Creditore, di Poste Italiane, della tua Banca o degli altri canali di pagamento. Potrai pagare con carte, conto corrente, CBILL

Tabaccaio, al Bancomat, al Supermercato.

3020 0000 1063 2307 72

02000001063230772

in tutti gli Uffici Postali, in Banca, in Ricevitoria, dal

Potrai pagare in contanti, con carte o conto corrente.

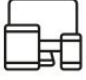

23.00

Cod. Fiscale Ente Creditore

80003970847

Utilizza la porzione di avviso relativa al canale di pagamento che preferisci.

#### **BANCHE E ALTRI CANALI**

Qui accanto trovi il codice OR e il codice interbancario CBILL per pagare attraverso il circuito bancario e gli altri canali di pagamento abilitati.

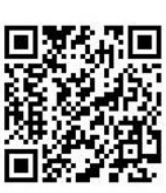

**ROSSI MARIO** Destinatario

Ente Creditore COMUNE DI BIVONA

Codice IUV

Codice CBILL

Oggetto del pagamento Mensa Scolastica Codice Avviso

**A2R5U** 

**BOLLETTINO POSTALE PA** 

**Posteitaliane** 

Bollettino Postale pagabile in tutti

gli Uffici Postali e sui canali fisici o digitali abilitati di Poste Italiane e

AUT. DB/SISB/P1 53696 DEL 25/11/2021

dell'Ente Creditore

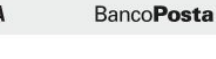

#### sul C/C n. 001048409740

Intestato a COMUNE DI BIVONA **COMUNE DI BIVONA** Destinatario **ROSSI MARIO** Oggetto pagamento Mensa Scolastica

Codice Avviso Tipo 3020 0000 1063 2307 72 **P1** 

Cod. Fiscale Ente Creditore 80003970847

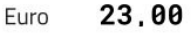

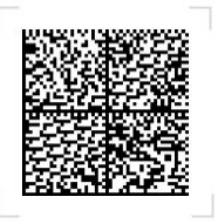

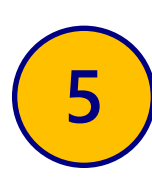